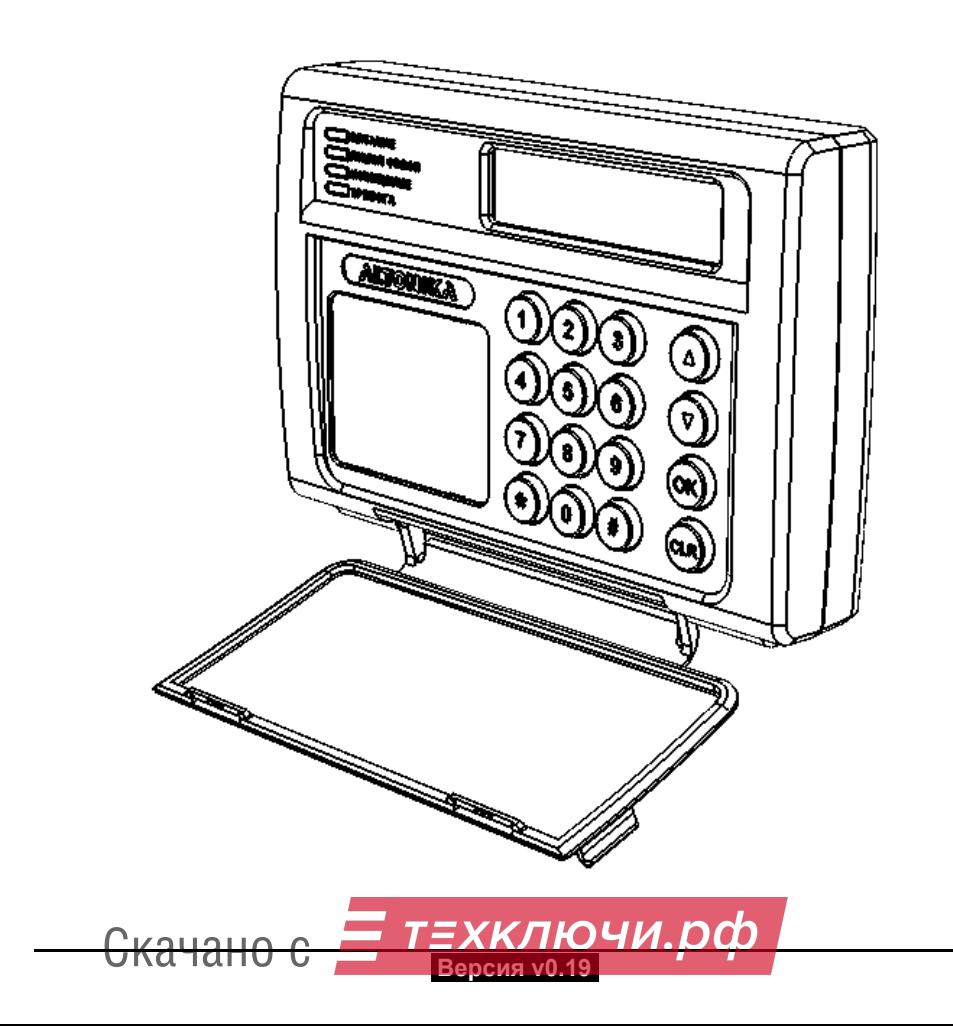

## РУКОВОДСТВО ПО ЭКСПЛУАТАЦИИ

# Пульт дежурного Консьерж

Радиоканальная охранная система КОНСЬЕРЖ

# **AABTOHUKA**<sup>CHCTEMBI Besonachocth</sup>

### **СОДЕРЖАНИЕ**

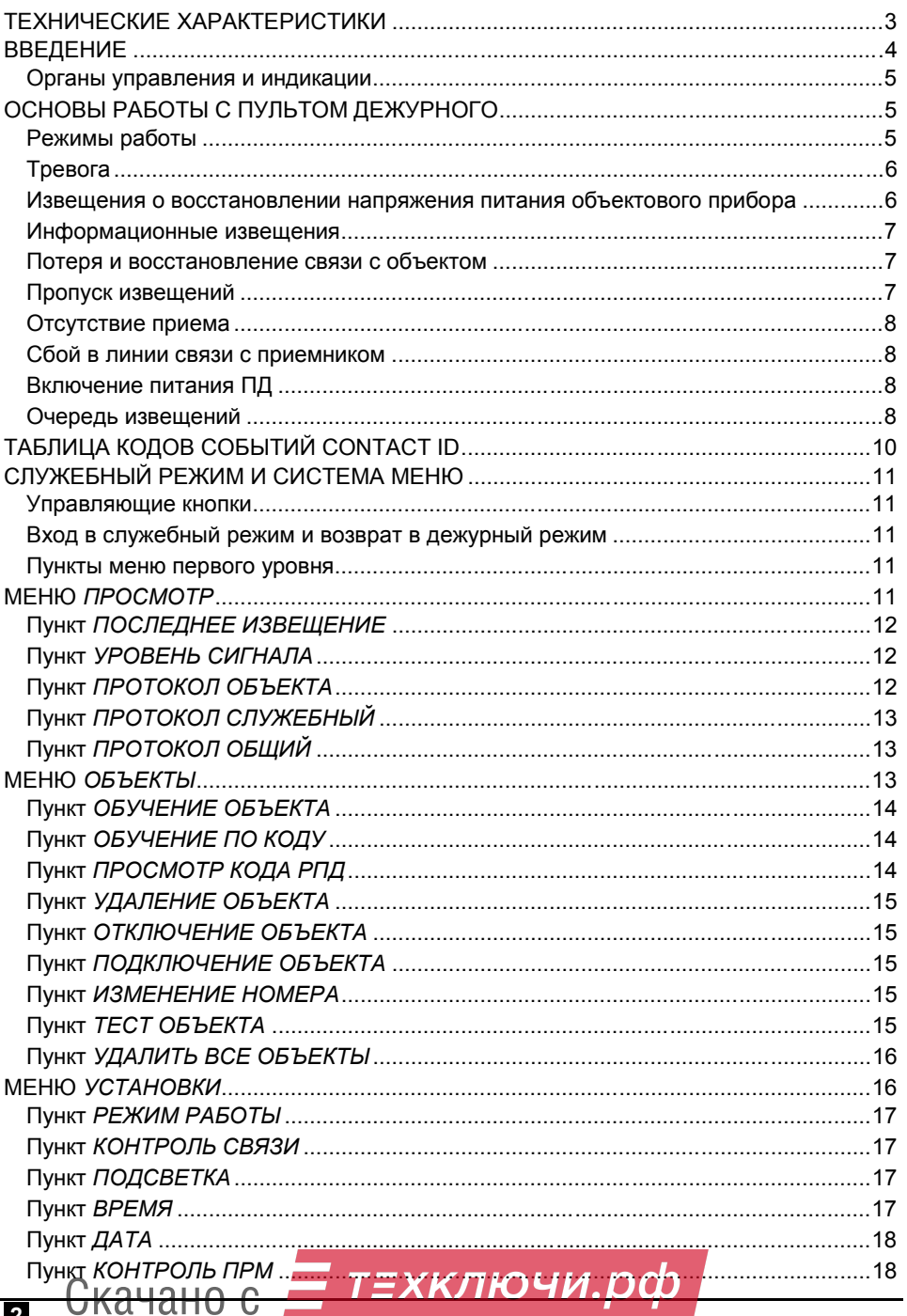

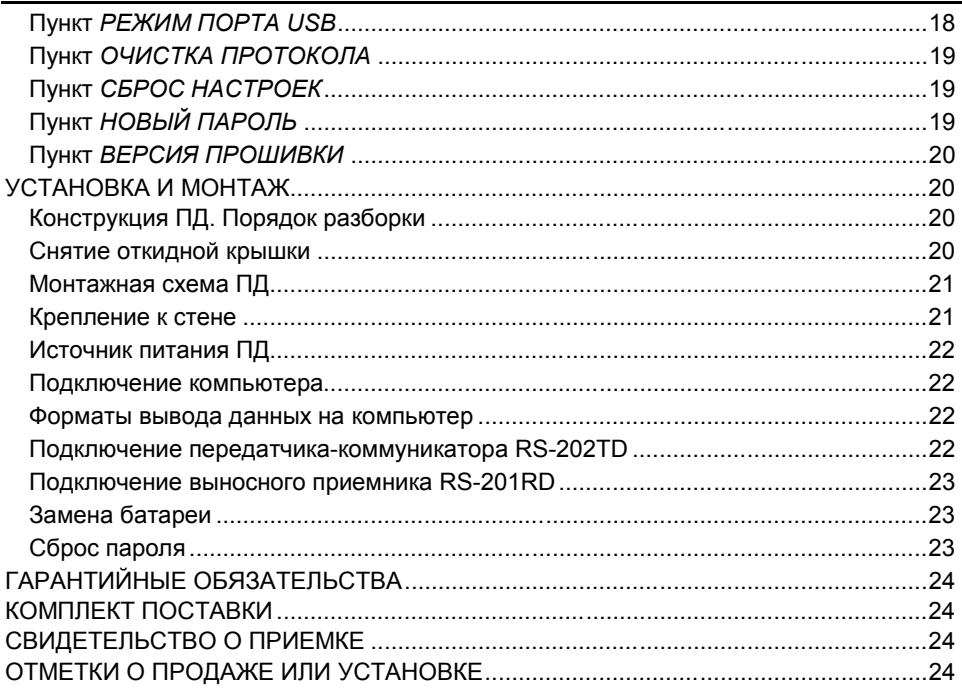

### **ТЕХНИЧЕСКИЕ ХАРАКТЕРИСТИКИ**

**Рабочая частота:** 4 значения в пределах полосы 868,0 - 868,2 МГц.

*Примечание. Каждая конкретная система «Консьерж» работает в определенном поддиапазоне в пределах указанной полосы частот (на так называемой «частотной литере»). Всего имеется 4 частотные литеры. Частотная литера приемника задается джамперными перемычками на плате (см. монтажную схему на стр. 21).* 

**Информационная емкость:** 300 передатчиков

**Внутренний приемник**

**Выход на компьютер с охранным программным обеспечением:** RS-232, USB **Выход на передатчик-коммуникатор RS-202TD:** RS-485

**Внутренний электронный протокол в энергонезависимой памяти:** 6000 событий

**Встроенные часы и календарь с резервной батареей** 

**Напряжение питания:** от 10 до 15 В

**Ток потребления:** при включенной подсветке не более 450 мА при выключенной подсветке не более 300 мА

**Диапазон рабочих температур:** от 0 до плюс 40°С

**Относительная влажность воздуха:** до 90 % при 20°С, без конденсации влаги

**Габаритные размеры:** 148 × 102 × 36 мм (без учета откидной крышки)

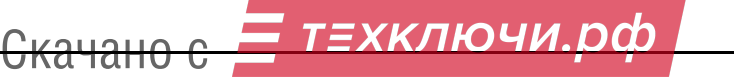

### **ВВЕДЕНИЕ**

Пульт дежурного «ПД Консьерж» (далее – ПД) предназначен для работы в составе системы передачи извещений (СПИ) о проникновении (аппаратуры радиоканальной охранной сигнализации) «Консьерж». ПД представляет собой техническое средство, предназначенное для приема извещений о проникновении на охраняемые объекты, обработки и отображения получаемой информации. ПД устанавливается в пункте централизованной охраны, например, на посту консьержа многоквартирного дома (далее – оператора). ПД может быть подключен к компьютеру с программным обеспечением (ПО) рабочего места оператора и/или использоваться автономно.

Являясь составной частью СПИ, ПД содержит встроенный приемник, предназначенный для приема по радиоэфиру извещений о проникновении на охраняемые объекты (далее – извещений), а также служебных извещений.

Передача указанных извещений осуществляется с помощью передатчиков семейства «Консьерж», входящих в состав объектовых приборов, установленных на охраняемых объектах. Объектовый прибор, также как и ПД, является составной частью СПИ «Консьерж». Связанные друг с другом по эфиру приемник и передатчики образуют радиоканалы СПИ «Консьерж».

При изменении состояния охраняемого объекта передатчики формируют и отправляют в эфир извещения, представляющие собой кодированные радиосигналы. Об изменении состояния охраняемого объекта свидетельствует отклонение от нормы одного или нескольких контролируемых параметров, например, нормированное изменение теплового излучения, вызванное появлением в зоне обнаружения человека. Для формирования извещений используется международный стандарт Ademco Contact ID.

Приемник ПД принимает кодированные радиосигналы из эфира. Далее, в ПД осуществляется декодирование принятых кодированных радиосигналов и отображение на жидкокристаллическом индикаторе (ЖКИ) либо отправка через последовательный порт RS-232 (или USB) на компьютер для дальнейшей обработки и отображения. Кроме того, к порту RS-485 ПД возможно подключение передатчикакоммуникатора RS-202TD для дальнейшей передачи принятой ПД информации по радиоканалу RS-202.

Служебные извещения формируются в объектовом приборе периодически, с определенным интервалом и автоматически отправляются через эфир на ПД для контроля наличия связи по данному радиоканалу. ПД отслеживает поступление служебных извещений от каждого охраняемого объекта и в случае отсутствия указанных извещений более установленного интервала времени включает сигнал тревоги о потере связи с данным объектом.

Все принятые извещения, а также информация, подтверждающая прием извещений оператором, информация об изменениях режимов работы ПД и других возможных действиях оператора заносятся в энергонезависимую память ПД – в его внутренний электронный протокол и, при необходимости, могут быть отображены на экране ЖКИ.

При подключении к компьютеру ПД постоянно контролирует работоспособность компьютера и наличие связи с ним. При отключении компьютера или сбое в работе его ПО ПД автоматически переходит в автономный (ручной) режим работы, сохраняя при этом все поступающие извещения во внутреннем электронном протоколе.

После восстановления связи с компьютером ПД автоматически возвращается в режим работы с компьютером и выдает из внутреннего электронного протокола все извещения, которые не был<mark>и отправлены на компьютер из-за поте</mark>ри связи с ним.<br><del>— СКАЧАНО С</del>

 **4** 

#### **Органы управления и индикации**

ПД выполнен в пластмассовом корпусе, на передней панели которого размещены ЖКИ на 2 строки по 16 символов, 4 светодиода (ПИТАНИЕ, ЛИНИЯ СВЯЗИ, ИЗВЕЩЕНИЕ и ТРЕВОГА) и кнопочная панель из 10 цифровых и 6 управляющих кнопок под откидной крышкой.

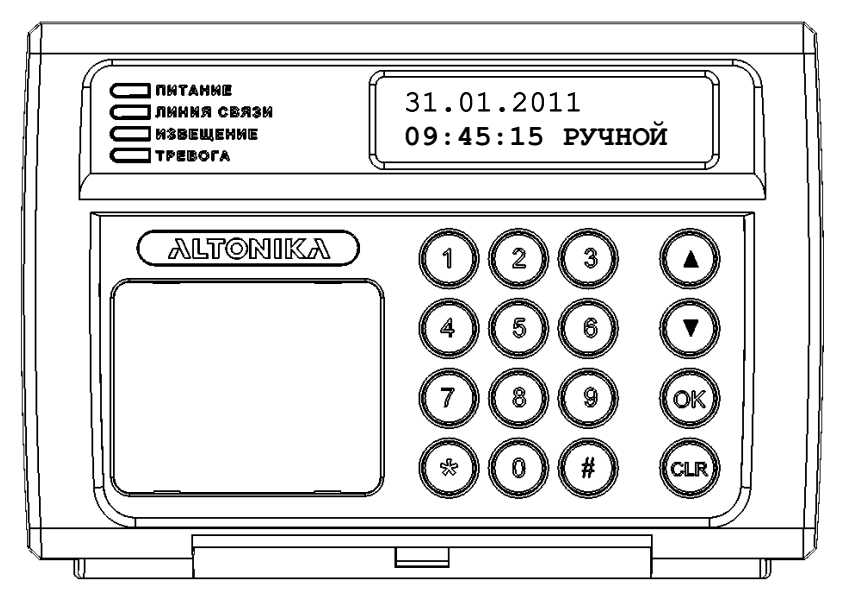

**Рисунок 1 – Вид на переднюю панель ПД** 

В дежурном режиме на индикаторе ПД отображается дата, время и установленный режим работы (РУЧНОЙ, АВТОМАТИЧЕСКИЙ или КОМПЬЮТЕРНЫЙ). Зеленый светодиод ПИТАНИЕ горит ровно, остальные светодиоды не горят

### **ОСНОВЫ РАБОТЫ С ПУЛЬТОМ ДЕЖУРНОГО**

#### **Режимы работы**

тан с

Ручной режим используется при автономной работе ПД (без компьютера). В ручном режиме все поступающие извещения выводятся на ЖКИ и требуют от оператора подтверждения приема извещения нажатием соответствующей кнопки на кнопочной панели ПД.

При получении извещения на ЖКИ отображается номер объекта, номер раздела, номер зоны, в которой произошла тревога, или номер пользователя, который выполнил взятие или снятие, код извещения Contact ID и краткая расшифровка содержания извещения (подробности см. ниже). В зависимости от типа извещения, включается тревожная или предупредительная звуковая и световая сигнализация. Полный перечень событий и кодов Contact ID, которые поддерживает ПД и система в целом, приведен в следующем разделе.

Автоматический режим также используется при работе ПД без компьютера и отличается от ручного только тем, что извещения о восстановлении зон, о взятии под охрану, о снятии с охраны, и другие, не относящиеся к тревожным событиям извещения, не выводятся на ЖКИ и не требуют подтверждения со стороны оператора (но заносятся во внутренний электронный протокол). Это снижает загрузку оператора при нормальной эксплуатации системы, когда отсутствуют тревожные события, а есть только события взятия объекта под охрану и снятия объекта с охраны.

В компьютерном режиме на ЖКИ постоянно отображаются текущая дата и время. Никакие извешения на ЖКИ не выводятся, световая и звуковая сигнализация не включается, подтверждение приема извещений нажатием кнопки на ПД не требуется. Подразумевается, что все поступающие извещения оператор будет обрабатывать на компьютере.

Следует иметь в виду, что на компьютер (если ПО установлено и компьютер включен) выводится вся без исключения информация, причем во всех режимах, а не только в компьютерном. При отладке системы с подключенным компьютером удобно переключить ПД в ручной режим, чтобы видеть, какие сообщения поступают на ПД, а значит должны выводиться на компьютер.

Ниже подробнее рассмотрена работа в ручном и автоматическом режимах.

#### Тревога

Извещения выводятся на ЖКИ и в ручном, и в автоматическом режимах. При этом начинает мигать красный светодиод ТРЕВОГА, включается тревожный звуковой сигнал.

На рисунке показан пример вида экрана ЖКИ при тревоге на объекте 001, в разделе 00 (в системе «Консьерж» нет деления на разделы, поэтому на ЖКИ всегда будет отображаться значение раздела 00), в зоне 000 (батарея), код извещения 384, значок тревоги 0, тип тревоги БАТАРЕЯ ДАТ. Данный тип тревоги поступает в случае падения напряжения питания объектового прибора ниже определенного уровня.

OB:001/00 3:000 3840 BATAPES JAT.

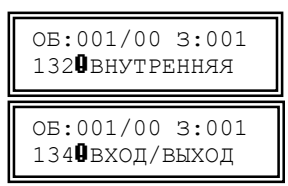

Существует ещё три типа тревоги - тревога по срабатыванию датчика объема ВНУТРЕННЯЯ, код извещения

132 и тревога по срабатыванию герконового датчика ВХОД/ВЫХОД, код извещения 134, объектового прибора, значение зоны которых составляет 001.

Чтобы подтвердить прием тревоги, оператор ПД должен дважды нажать на кнопку «ОК» или «CLR». После первого нажатия звуковой сигнал выключатся, светодиод ТРЕВОГА загорится ровным светом, но сообщение останется на экране ЖКИ, чтобы оператор мог без спешки обработать сообщение о тревоге (записать его в журнал и т.д.). Затем следует еще раз нажать на кнопки «ОК» или «CLR» - извещение с экрана ЖКИ будет сброшено, светодиод ТРЕВОГА погаснет, а ПД вернется в дежурный режим. Следует иметь в виду, что второе нажатие кнопки «ОК» или кнопки «CLR» воспринимается не раньше, чем через 2 с после первого нажатия. Если не нажать кнопку второй раз (извещение осталось на экране ЖКИ), то через 60 с возобновится подача звукового сигнала тревоги, чтобы напомнить о не сброшенном до конца сообщении о тревоге.

#### Извещения о восстановлении напряжения питания объектового прибора

При восстановлении напряжения питания объектового прибора (замене элементов питания) на ПД поступает извещение. Такие сообщения показываются на ПД только в ручном режиме.

1 LA LI LA

Извещение о восстановлении напряжения питания выводится на экран ЖКИ аналогично извещению о тревоге, только после кода извещения вместо значка В стоит значок нормы  $\square$ .

OB:001/00 3:000 3840 БАТАРЕЯ ДАТ.

6

 **7** 

Кроме того, загорается ровным светом оранжевый светодиод ИЗВЕЩЕНИЕ и подается кратковременный звуковой сигнал. Оператор должен подтвердить извещение одним нажатием кнопки «ОК» или кнопки «CLR», после чего светодиод ИЗВЕЩЕНИЕ погаснет, а ПД вернется в дежурный режим.

#### **Информационные извещения**

Кроме извещений об изменении состояния зон охраны, с объектов передаются так называемые информационные извещения, не требующие немедленной реакции оператора и службы охраны. Это извещения о взятии под охрану и снятии с охраны, и некоторые другие извещения.

Имеются информационные извещения с признаком ВЗЯТ или СНЯТ и с номером пользователя, который изменил состояние объекта.

Некоторые информационные извещения выводятся на ЖКИ только в ручном режиме, некоторые – и в ручном и в автоматическом. Если информационное извещение вы-

ведено на экран ЖКИ, то его надо подтвердить нажатием кнопки «ОК» или кнопки «CLR». При выводе на ЖКИ информационного извещения подается кратковременный звуковой сигнал, загорается оранжевый светодиод ИЗВЕЩЕНИЕ. На рисунке показаны примеры вида экрана ЖКИ при получении извещений о взятии под охрану и о снятии с охраны объекта 123 разными пользователями: пользователь 001 взял под охрану (значок Ä), извещение 401 ВЗЯТ ПОЛЬЗОВАТЕЛЕМ, а пользователь 003 снял с охраны (значок Å), извещение 401 СНЯТ ПОЛЬЗОВАТЕЛЕМ.

#### **Потеря и восстановление связи с объектом**

Если в течение определенного интервала времени (заданного в меню УСТАНОВКИ) с передатчика объектового прибора не поступило ни одного извещения, ПД формирует тревожное сообщение о потере связи с этим объектом. Следует обратить внимание, что тревога в связи с потерей связи объявляется в этом случае не в результате приема с объекта тревожного извещения, как для всех остальных видов тревог, а формируется самим ПД.

Сообщение о потере связи отображается на экране ЖКИ с помощью строки 381 äРАДИОДАТЧИК аналогично сообщению о поступлении с объекта тревожного извещения и требует подтверждения оператором.

При получении любого радиосигнала с «потерянного» объекта ПД формирует сообщение о восстановлении связи с объектом (381 ãРАДИОДАТЧИК).

Прекращение приема извещений может быть вызвано неисправностью передатчика или его источника питания, повреждением антенны передатчика или приемника ПД, сильными продолжительными радиопомехами и т.п. При продолжительных радиопомехах тревожные сообщения о потере связи, как правило, формируются последовательно для нескольких передатчиков. После прекращения воздействия помехи связь с «потерянными» передатчиками последовательно восстанавливается.

#### **Пропуск извещений**

**να ταπυ** 

При наличии особо сильных помех радиосигнал с объекта может быть не принят приемником ПД. ПД обнаруживает факт пропуска одного или нескольких извещений с объекта в момент приема следующего извещения с этого объекта и формирует тревожное извещение 354  $\blacksquare$ СООБ.НЕ ДОСТ. («Неудача дос-<br>С КОНОНО ОСТАНИЕ ДОЧИ. ОСО

ОБ:001/00 З:000  $3540C$ СОБ.НЕ ЛОСТ.

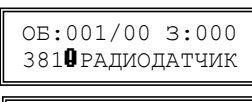

ОБ:001/00 З:000 381ãРАДИОДАТЧИК

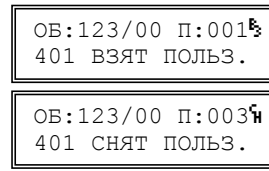

тавки сообщения»). Если с данного объекта было пропушено 2 или 3 извешения подряд, то ПД формирует, соответственно, 2 или 3 тревожных сообщения с кодом 354.

Замечание. ПД может корректно обнаружить не более трех пропусков подряд с одного объекта. Если было пропущено более трех извещений подряд с одного объекта, то ПД или определит количество пропусков неверно, или вообще не сформирует ни одного сообщения с кодом 354.

#### Отсутствие приема

ПД постоянно контролирует работоспособность встроенного приемника. Если данные от приемника по какой-то причине перестали поступать, то формируется соответствующее тревожное сообщение. Когда поступит сигнал, будет сформировано сообщение о восстановлении. Сообщение о потере связи с приемником НЕТ СВЯЗИ С ПРИЕМНИКОМ и сообщение о восстановлении связи с приемником ВОССТАН. СВЯЗИ С ПРИЕМНИКОМ индицируются на ПД как показано на рисунке.

#### Сбой в линии связи с приемником

Данные, передаваемые от приемника на ПД по линии связи, могут быть искажены (например, из-за мощных помех и наводок на проводники). Если ПД обнаруживает по контрольной сумме искажение получаемых от приемника данных, он заносит запись об этом в свой служебный протокол и выдает на компьютер как тревогу с кодом 950 ОШИБКА НА ВХ. Редкие одиночные сбои в линии связи не мешают работе системы. Если сбои в линии фиксируются достаточно часто и регулярно, необходимо определить и устранить причину искажения данных (см. ниже раздел УСТАНОВКА И МОНТАЖ).

#### Включение питания ПД

При включении питания в протокол заносятся события 3050 СБРОС СИСТ. или 3080 СИСТ. ОТКЛЮЧ. На рисунке показан пример вида экрана ЖКИ при включении питания ПД.

#### Очередь извещений

τατ

Если на ЖКИ выведено сообщение, еще не подтвержденное оператором, и в это время на ПД поступит одно или несколько новых извещений, то способ их индикации на экране ЖКИ не изменится, т.е. по-прежнему будет отображаться ранее поступившее и еще не подтвержденное извещение. Все вновь поступающие извещения будут запоминаться в специальной очереди на отображение соответствующих сообшений.

Сообщения из этой очереди выводятся на ЖКИ путем последовательных нажатий кнопки «ОК» или кнопки «CLR». Каждое нажатие сбрасывает сообщение, которое было выведено на экран ЖКИ, и выводит на ЖКИ следующее сообщение (если оно есть) и т.д. После исчерпания всей очереди сообщений ПД возвращается в дежурный режим.

ВНИМАНИЕ! Следующее сообщение в очереди можно сбросить не ранее, чем через 2 с после сброса предыдущего (чтобы случайно не сбросить несколько сообщений подряд). Нажатие кнопки «ОК» или кнопки «CLR» менее, чем через 2 с после предыдущего нажатия, игнорируется.

Если в очереди нет ни одного тревожного извещения, то в течение всего времени обработки очереди ровно горит оранжевый светодиод ИЗВЕЩЕНИЕ, который погаснет только после просмотра и подтверждения всех поступивших извещений. Ес-

ВОССТАН. СВЯЗИ С ПРИЕМНИКОМ

01.12.2011 12.12.49 РУЧНОЙ

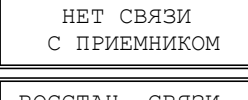

ли во время обработки очереди поступит новое информационное извещение, то будет подан кратковременный звуковой сигнал.

Если в любом месте очереди появится хотя бы одно тревожное извещение, то начнет мигать красный светодиод ТРЕВОГА и будет подан непрерывный тревожный звуковой сигнал. В этом случае первое нажатие кнопки «ОК» или кнопки «CLR» не сбрасывает сообщение с ЖКИ, а только прекращает подачу звукового сигнала и заставляет светодиод ТРЕВОГА светиться ровным светом. Каждое следующее нажатие сбрасывает очередное сообщение. Светодиод ТРЕВОГА будет гореть ровным светом до исчерпания всей очереди извещений, после чего светодиод погаснет.

*Замечание. Если в очереди извещений на момент начала обработки было тревожное извещение, то красный светодиод ТРЕВОГА будет гореть до полного исчерпания очереди и возврата ПД в дежурный режим, даже если все тревожные извещения в очереди сброшены, и остались только извещения, не относящиеся к тревожным.* 

Если ранее в очереди не было тревожных извещений и на вход приемника поступит тревожное извещение, то оранжевый светодиод ИЗВЕЩЕНИЕ погаснет, начнет мигать красный светодиод ТРЕВОГА и включится непрерывный тревожный звуковой сигнал, показывая тем самым, что в очереди появилось как минимум одно тревожное извещение. Очередь с тревожным извещением обрабатывается так, как было описано выше.

Если идет обработка очереди, в которой уже есть или было тревожное извещение (светодиод ТРЕВОГА горит ровно), то при поступлении на вход приемника нового тревожного извещения будет подан кратковременный звуковой сигнал, т.е. новая тревога во время обработки очереди не включается.

Если оператор начал, но не закончил обработку очереди, в которой находится тревожное извещение (горит светодиод ТРЕВОГА), т.е. не сбросил всю очередь до самого конца, то через 60 с после последнего нажатия кнопки «ОК» или кнопки «CLR» снова включится звуковой сигнал тревоги.

Факт приема извещения оператором записывается в протокол как событие 951 ИЗВ.ПРИНЯТО.

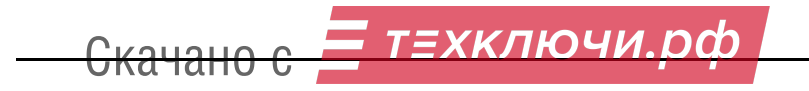

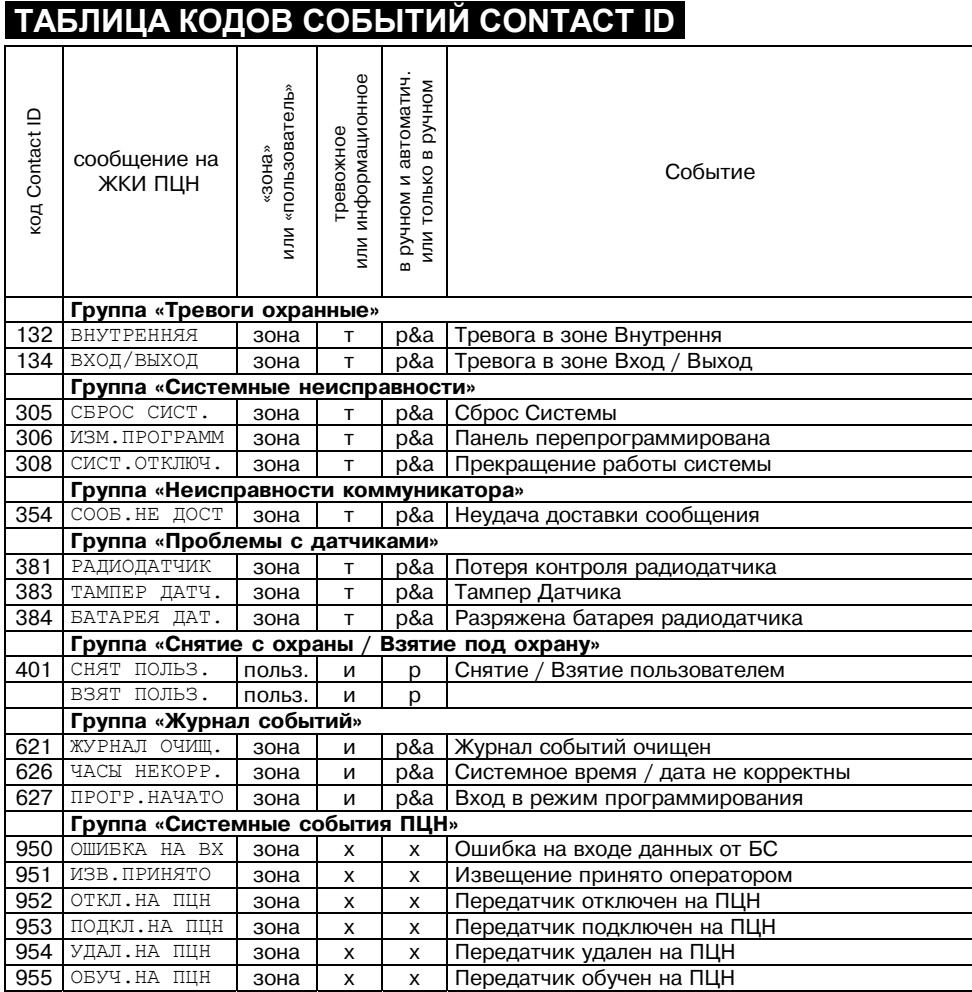

#### Примечания

1. События могут иметь атрибут «зона» или атрибут «пользователь».

События с атрибутом «зона» выводятся с номером зоны охраны и признаком «нарушение» **Q** или признаком «восстановление в норму»  $\Box$ .

События с атрибутом «пользователь» выводятся с номером пользователя и признаком «снят» 'н или признаком «взят» В.

Для части событий с атрибутом «пользователь» текст сообщения на ЖКИ разный для признаков «снят» и «взят» (например, событие 400). Для остальных событий с атрибутом «пользователь» текст сообщения на ЖКИ одинаковый и для признака «снят», и для признака «взят» (например, событие 422).

Любое событие может выводиться с признаком «повтор» Ш. Новой информации повторные сообщения не несут и, как правило, не требуют реакции оператора. Отметим, что для части повторных событий на ЖКИ выводится код события, но не выводится его расшифровка. В этом случае содержание события следует пр <del>роверить по т</del>аблице.

*2. Значок* **т** *в таблице означает, что данное событие является тревожным и при поступлении такого события с признаком «нарушение» ПД включает тревожную сигнализацию. Значок* **и** *означает, что данное событие является информационным, и при его поступлении тревожная сигнализация не включается.* 

*Значок* **р** *означает, что данное событие выводится на ЖКИ ПД только в ручном режиме. Значок* **р&а** *означает, что данное событие с признаком «нарушение», «снят» или «взят» выводится на ЖКИ ПД и в ручном, и в автоматическом режиме. Любое событие с признаком «восстановление» или «повтор» выводится на ЖКИ ПД только в ручном режиме.* 

*Значок* **х** *означает, что данное событие является внутренним системным событием ПД и на ЖКИ вообще не выводится, а только выдается на компьютер.* 

### **СЛУЖЕБНЫЙ РЕЖИМ И СИСТЕМА МЕНЮ**

Подключение к системе новых объектов, просмотр внутреннего протокола событий, изменение установок ПД и другие операции с ПД производятся с кнопочной панели с помощью меню служебного режима. Все меню снабжены подсказками, и при некотором опыте работы с ПД любое действие может быть произведено без использования руководства по эксплуатации.

#### **Управляющие кнопки**

При работе с меню используются управляющие кнопки «**▲**», «**▼**», «OK» и «CLR»:

«**▲**» ........ перемещение вверх по пунктам меню или по списку;

«**▼**» ........ перемещение вниз по пунктам меню или по списку;

«OK»....... вход в пункт меню, подтверждение введенных или выбранных значений;

«CLR»..... возврат на предыдущий уровень меню, отмена ввода значений.

#### **Вход в служебный режим и возврат в дежурный режим**

Для входа в служебный режим нажмите одновременно кнопки «**\***» и «#».

Для окончания работы в служебном режиме нажмите кнопку «CLR» несколько раз подряд до тех пор, пока ПД не вернется в дежурный режим.

*Замечание. Если при работе в служебном режиме на ПД поступит извещение, требующее отображения, то ПД автоматически перейдет в дежурный режим, отобразит поступившее извещение, подаст звуковой сигнал, дождется подтверждения приема извещения оператором, после чего вернется в пункт меню служебного режима, в котором находился до поступления извещения.* 

#### **Пункты меню первого уровня**

После входа в служебный режим выберите один из пунктов меню первого уровня: *ПРОСМОТР*, *ОБЪЕКТЫ* или *УСТАНОВКИ,* как показано на рисунке.

В первой строке отображается текущий пункт меню, а во второй строке подсказка – как выбрать пункт. Перебирайте пункты кнопками «**▲**» или «**▼**», а для входа в нужный пункт нажмите кнопку «OK».

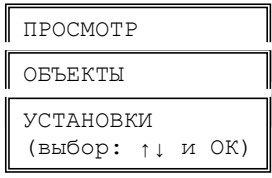

*Замечание. Пункты и подпункты всех меню выбираются таким же образом с помощью кнопок со стрелками и кнопки «ОК».* 

### **МЕНЮ** *ПРОСМОТР*

Данное меню позволяет просмотреть извещения, поступившие с объектов, а также проверить текущий уровень радиосигналов от объектов.

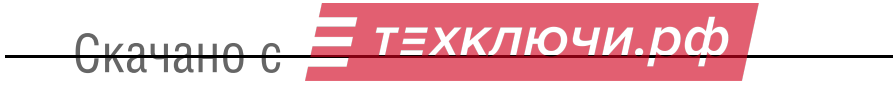

#### **Пункт** *ПОСЛЕДНЕЕ ИЗВЕЩЕНИЕ*

Этот пункт меню позволяет просмотреть самое последнее извещение, поступившее с любого объекта.

Как показано на рисунке, при входе в указанный пункт выводится подсказка и первый по порядку (наименьший) номер зарегистрированного в памяти ПД объекта. Наберите трехзначный номер объекта, извещение с которого хотите просмотреть, после чего нажмите кнопку «OK». Вы можете сразу нажать кнопку «OK», чтобы просмотреть извещение от предложенного по умолчанию объекта с наименьшим номером.

*Замечание. Если войти в пункт ПОСЛЕДНЕЕ ИЗВЕЩЕНИЕ при отсутствии зарегистрированных объектов, то будет выдано сообщение ! нет объектов. Если набрать номер несуществующего объекта, то будет выдано сообщение ! номер свободен. Аналогичные проверки на правильность ввода номеров объектов с выдачей соответствующих предупредительных сообщений производятся во всех пунктах меню ПД.* 

На ЖКИ будет выведено последнее извещение с указанного объекта в формате, аналогичном выводу извещений в дежурном режиме. Если еще раз нажать «OK», то будет выведено последнее извещение со следующего по порядку номеров зарегистрированного объекта и т.д. Отметим, что после извещения с последнего зарегистрированного объекта будет выведено извещение с первого объекта.

Если нажать кнопку «CLR», то Вы вернетесь в начало указанного пункта меню и сможете ввести любой другой номер. Если еще раз нажать кнопку «CLR», то Вы вернетесь в меню *ПРОСМОТР*.

#### **Пункт** *УРОВЕНЬ СИГНАЛА*

Данный пункт меню позволяет проверить текущий усредненный уровень сигналов от передатчиков. Показывается максимальное значение уровня всех сигналов с данного объекта, в том числе сигналов контроля связи, поступивших на ПД в течение 600 мин. Показываемое значение уровня обновляется один раз в 600 мин. Если сигналы прекратили поступать, то через 600 мин после последнего сигнала значение уровня сбрасывается до нуля.

При входе в пункт меню УРОВЕНЬ СИГНАЛА выводится подсказка и первый (наименьший) номер зарегистрированного в памяти ПД объекта. Наберите трехзначный номер объекта, уровень сигнала от которого Вы хотите просмотреть, после чего нажмите кнопку «OK».

На ЖКИ будет выведен уровень сигнала с указанного

объекта в условных единицах от 01 до 99: уровень сигнала от 01 до 20 – удовлетворительный, от 20 до 30 – хороший, от 30 до 60 – высокий, а уровень свыше 60 – чрезмерно высокий.

Если еще раз нажать кнопку «OK», то будет выведен уровень сигнала со следующего зарегистрированного объекта и т.д. для всех объектов по заданному кругу.

#### **Пункт** *ПРОТОКОЛ ОБЪЕКТА*

ταπυ

Этот пункт меню позволяет просмотреть в энергонезависимой памяти ПД протокол событий для конкретного объекта.

*ккпючи* 

При входе в указанный пункт выводится подсказка и первый (наименьший) номер зарегистрированного объекта. Наберите трехзначный номер объекта, протокол которого

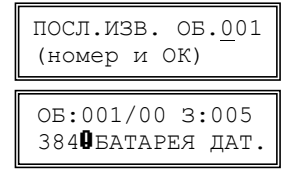

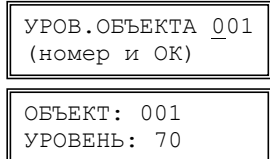

ПРОТОКОЛ ОБ. 001 (номер и ОК)

необходимо просмотреть, после чего нажмите кнопку «OK» или сразу нажмите «OK» для предложенного номера.

На ЖКИ будет выведено последнее событие для указанного объекта. Под событием понимается любое извещение с объекта, потеря связи с этим объектом, а также подтверждение оператором ПД каждого извещения с данного объекта.

Выводятся дата и время события, номер объекта, раздел, зона или пользователь, код и значок типа события. Расшифровка извещений не выводится из-за недостатка места на экране ЖКИ. Вы можете определить событие по его коду с помощью таблицы кодов Contact ID.

Чтобы просмотреть более раннее событие (переместиться вверх по протоколу) – нажмите кнопку «**▲**». Для того, чтобы просмотреть более позднее событие (переместиться вниз по протоколу) нажмите кнопку «**▼**». Если при просмотре протокола Вы дойдете до его начала или конца, то будут выведены сообщения об исчерпании протокола.

Если нажать кнопку «CLR», то Вы вернетесь в начало пункта меню *ПРОТОКОЛ ОБЪЕКТА* и сможете ввести любой другой номер объекта. Если еще раз нажать кнопку «CLR», то Вы вернетесь в раздел меню *ПРОСМОТР*.

#### **Пункт** *ПРОТОКОЛ СЛУЖЕБНЫЙ*

Этот пункт позволяет просмотреть протокол служебных событий, относящихся не к объектам, а к самому ПД: дату и время включения ПД, изменения состояния готовности компьютера, если он подключен к ПД, изменения состояния приемника, действия оператора по входу в меню и по изменению настроек ПД, технические сбои работы ПД и некоторые другие служебные события.

Служебный протокол позволяет отслеживать случаи аварийного отключения питания ПД, факты несанкционированного доступа к настройкам системы и т.п.

#### **Пункт** *ПРОТОКОЛ ОБЩИЙ*

Этот пункт позволяет просмотреть общий протокол системы (события на всех объектах и события служебного протокола), упорядоченный по времени. Общая емкость протокола – последние 6000 событий. После заполнения всего протокола новые события начинают вытеснять старые, причем старые события при этом безвозвратно теряются.

### **МЕНЮ** *ОБЪЕКТЫ*

Скачано с

Данное меню позволяет производить различные операции с объектами системы (обучать новые передатчики, удалять или временно отключать старые передатчики, изменять номера объектов и т.п.).

При входе в меню *ОБЪЕКТЫ* нужно набрать пароль из четырех цифр. Заводской пароль – 1111, изменить пароль можно в меню *УСТАНОВКИ*. Вход в меню *ОБЪЕКТЫ* и операции, изменяющие статус объектов системы, заносятся во внутренний электронный протокол ПД в виде сообщений 627 ПРОГР.НАЧАТО и 306 ИЗМ.ПРОГРАММ.

т≡хключи.pd

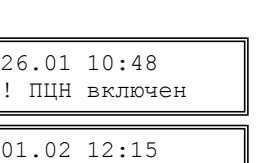

! меню ОБЪЕКТЫ

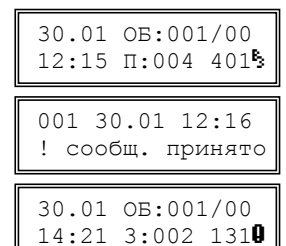

#### **Пункт** *ОБУЧЕНИЕ ОБЪЕКТА*

Данный пункт меню позволяет добавить новый объект (точнее говоря, новый передатчик на объекте) путем так называемого «обучения по эфиру». При таком обучении ПД запоминает в своей энергонезависимой памяти индивидуальный эфирный код нового передатчика под условным номером, выбранным для данного объекта. Отметим, что уникальный эфирный код передатчика присваивается ему на заводе и передается в составе каждого радиосигнала.

После входа в указанный пункт меню нужно выбрать номер нового объекта. По умолчанию ПД предлагает наименьший свободный номер. Если Вы хотите подключить объект с другим номером, введите нужный номер из трех цифр с кнопочной панели. Номер объекта должен находиться в пределах информационной емкости энергонезависимой памяти ПД (от 001 до 300) и не должен быть занят на данный момент. После нажатия кнопки «OK» ПД

переходит в режим *ОБУЧЕНИЕ* – ожидания специального радиосигнала, который нужно передать от вновь подключаемого передатчика, как описано в руководстве по эксплуатации объектового оконечного прибора.

Когда приемник примет сигнал в режиме *ОБУЧЕНИЕ,* а ПД определит эфирный код нового передатчика и запомнит, на экране ЖКИ появится надпись «обучен».

Чтобы прервать ожидание сигнала обучения в случае каких-либо трудностей, нажмите кнопку «CLR». Факт обучения объекта записывается в протокол в виде события 955 ОБУЧ.НА ПЦН.

#### **Пункт** *ОБУЧЕНИЕ ПО КОДУ*

Данный пункт меню позволяет подключить к системе новый передатчик прямым вводом индивидуального эфирного кода этого передатчика (если этот код Вам известен).

Сначала нужно аналогично предыдущему пункту выбрать номер нового передатчика, а затем ввести код этого передатчика из семи цифр. Код передатчика при вводе проверяется на соответствие системе нумерации и автоматически дополняется точками-разделителями на группы, например, *0.002.123.* Отметим, что первая цифра может быть в пределах от 0 до 3. Обязательно вводите нули, если они есть в

начале кода. Нажимать кнопку «OK» после ввода всех семи цифр не нужно.

Код передатчика можно просмотреть после его обучения по эфиру через пункт меню *ПРОСМОТР КОДА РПД*). Настоятельно рекомендуется просматривать и записывать эфирные коды всех обученных передатчиков в учетной документации системы. Это существенно облегчит повторное обучение объекта, например, в случае замены неисправного ПД.

кключи рф

#### **Пункт** *ПРОСМОТР КОДА РПД*

Скачано с

Данный пункт меню позволяет просмотреть индивидуальный код любого передатчика, записанного в энергонезависимую память ПД.

Настоятельно рекомендуется сразу после обучения по эфиру каждого передатчика проверить и записать его код, чтобы в дальнейшем иметь возможность обучать передатчик по коду, что гораздо удобнее

РПД ОБЪЕКТА 001 (номер и OK)

```
ОБ.: 001 
РПД: 2.018.001
```
N РПД: ▓ (7 цифр) ОБУЧИТЬ ОБ. 010 (номер и ОК)

ОБУЧИТЬ ОБ. 010 (номер и ОК) lo 1 o ОК: обучен 010 обучение...

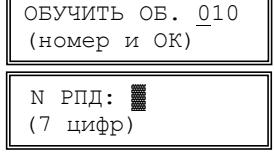

### **Пункт** *УДАЛЕНИЕ ОБЪЕКТА*

Данный пункт меню позволяет удалить объект из памяти ПД и системы охраны в целом.

При входе в этот пункт меню выберите номер удаляемого объекта, после чего подтвердите удаление еще одним нажатием кнопки «OK». Номер удаленного объекта освобождается для обучения нового объекта. Информация в протоколе по данному объекту сохраняется, но ее можно просмотреть только через пункт ПРОТОКОЛ ОБЩИЙ. Факт удаления объекта записывается в протокол в виде события 954 УДАЛ.НА ПЦН.

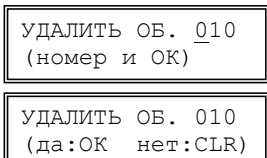

#### **Пункт** *ОТКЛЮЧЕНИЕ ОБЪЕКТА*

Данный пункт меню позволяет временно отключить (снять с контроля) любой обслуживаемый объект. В отличие от процедуры удаления объекта, при отключении объекта информация о нем не стирается из памяти ПД, а номер объекта не освобождается. Отключение объекта удобно использовать, например, при временном снятии объекта с централизованной охраны, на время ремонта передатчика и т.п.

Отключение объекта производится аналогично удалению. Факт отключения объекта записывается в протокол в виде события 952 ОТКЛ.НА ПЦН.

#### **Пункт** *ПОДКЛЮЧЕНИЕ ОБЪЕКТА*

Данный пункт меню позволяет вновь подключить к системе (взять на контроль) ранее отключенный объект. Подключение объекта производится аналогично отключению. Факт подключения объекта записывается в протокол в виде события 953 ПОДКЛ.НА ПЦН.

#### **Пункт** *ИЗМЕНЕНИЕ НОМЕРА*

Данный пункт меню позволяет изменить условный номер любого объекта. Это дает возможность перегруппировать объекты так, чтобы определенные интервалы номеров соответствовали определенным типам объектов, их территориальному расположению и т.п., что повышает удобство работы оператора.

Изменение номера объекта эквивалентно удалению объекта со старым номером и его обучению с новым номером. В протокол заносятся две операции – удаление и обучение. Ранее поступившие с объекта извещения остаются в протоколе ПД со старым номером объекта.

### ИЗМЕНИТЬ No 010 (номер и OK) No 010 -> 110 (номер и OK) No 010 -> 110 номер изменен

#### **Пункт** *ТЕСТ ОБЪЕКТА*

v<del>a iam</del>

Данный пункт меню позволяет проверить мгновенные уровни сигналов, принимаемых от установленных на объекте передатчиков. В отличие от пункта меню *УРОВЕНЬ СИГНАЛА* пункт меню *ПРОСМОТР* позволяет контролировать не максимальный за 600 мин уровень для всех принятых сигналов с данного объекта, а уровень каждого принятого сигнала, что дает возможность в реальном времени отсле-

живать изменение условий прохождения радиосигнала при установке и перемещении антенны и других возможных изменениях конфигурации системы.

Переведите передатчик в служебный режим передачи сигнала обучения – один раз в 10 с. Передатчик должен быть заранее обучен на ПД. Выберите на ПД

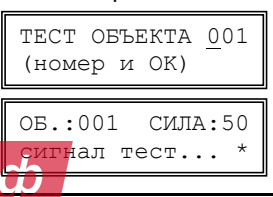

 **15** 

веряемого объекта. При поступлении каждого тестового сигнала будет подаваться кратковременный звуковой сигнал, а на экране ЖКИ будут отображаться звездочка и уровень принятого сигнала – в условных единицах от 01 до 99.

Как уже говорилось, уровень сигнала от 01 до 20 – удовлетворительный, от 20 до 30 – хороший, от 30 до 60 – высокий, а уровень свыше 60 – чрезмерно высокий.

Если тестовый сигнал поступает на ПД каждые 10 с без пропусков или с редкими одиночными пропусками, и уровень сигнала составляет не менее 01, то прохождение радиоволн от данного объекта можно считать устойчивым.

Обратите внимание, что слишком сильный сигнал (уровень сверх 60) мало улучшает качество связи с данным объектом, но зато несколько увеличивает уровень помехи другим «более слабым» передатчикам системы. Потому не имеет особого смысла стремиться увеличить уровень сигнала с отдельных объектов сверх 60, если уровень сигналов от других передатчиков существенно ниже.

#### **Пункт** *ТЕСТ РЕТРАНСЛЯТОРА*

Данный пункт позволяет проверить мгновенный уровень прохождения сигналов от передатчика до ретранслятора и используется обычно при его установке. Здесь показывается уровень каждого принятого сигнала, что позволяет в реальном времени отслеживать изменение прохождения при перемещении антенны и т.п.

Переведите передатчик в служебный режим передачи сигнала обучение один раз в 10 с. Передатчик должен быть заранее обучен на ПД. Выберите на ПД номер проверяемого объекта. При поступлении каждого сигнала обучения будет подаваться кратковременный звуковой сигнал, а на ЖКИ будет выводиться звездочка и сила принятого сигнала в условных единицах от 01 до 99.

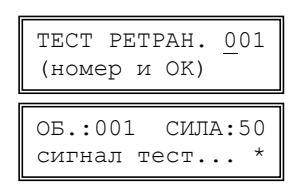

Как уже говорилось, уровень сигнала от 01 до 20 – удовлетворительный, от 20 до 30 – хороший, от 30 до 60 – высокий, а уровень свыше 60 – чрезмерно высокий.

Если сигнал обучения поступает на ПД каждые 10 с без пропусков или с редкими одиночными пропусками, и уровень сигнала составляет не менее 01, то прохождение радиоволн от данного объекта можно считать устойчивым.

Обратите внимание, что слишком сильный сигнал (больше 60) мало улучшает связь с данным объектом, но зато увеличивает помехи остальным передатчикам системы. Потому стремиться увеличить уровень сигнала с объектов более 60 не имеет особого смысла.

#### **Пункт** *УДАЛИТЬ ВСЕ ОБЪЕКТЫ*

Данный пункт меню позволяет удалить все объекты из энергонезависимой памяти ПД и системы охраны в целом.

При входе в указанный пункт нажмите кнопку «OK», после чего подтвердите удаление еще одним нажатием кнопки «OK». Для выхода без удаления нажмите кнопку «CLR».

### **МЕНЮ** *УСТАНОВКИ*

<del>ачан</del>

Данное меню позволяет изменять режимы работы ПД, устанавливать текущую дату, время и т.п. Вход в данное меню требует ввода пароля (того же, что и для меню *ОБЪЕКТЫ*). Вход в меню *УСТАНОВКИ* и операции, изменяющие установки системы, заносятся во внутренний электронный протокол ПД в виде сообщений 627 ПРОГР.НАЧАТО и 306 ИЗМ.ПРОГРАММ.

УДАЛ. ВСЕ ОБ-ТЫ? (да:ОК нет:CLR)

! все объекты удалены

 **16** 

#### **Пункт** *РЕЖИМ РАБОТЫ*

В данном пункте меню выбирается конкретный режим работы ПД: *РУЧНОЙ*, *АВТОМАТИЧЕСКИЙ* или *КОМПЬЮТЕРНЫЙ*. Как уже говорилось, в ручном режиме, в отличие от автоматического, необходимо подтверждать все извещения, включая информационные. Компьютерный режим предназначен для работы ПД совместно с компьютером. В этом режиме на экран ЖКИ ничего не выводится. Отметим, что информация передается на компьютер во всех режимах. При проверке компьютера нужно включить ПД в ручном режиме. При этом на ЖКИ будут видны поступающие извещения. Оператору необходимо подтверждать извещения и на компьютере, и на ПД.

После входа в указанный пункт меню в первой строке на экране отображается текущая установка, а во второй строке – подсказка. Выбор конкретного режима осуществляется с помощью кнопок «**▲**» или «**▼**», после чего для подтверждения следует нажать кнопку «OK». Если Вы нажмете кнопку «CLR», то вернетесь к выбору пункта меню, при этом ранее сделанная установка не изменит-

ся. Выбор установок в других пунктах меню выполняется аналогично и далее подробно не описывается.

#### **Пункт** *КОНТРОЛЬ СВЯЗИ*

Данный пункт меню позволяет выбрать значение времени, через которое включается тревога в связи с потерей связи при длительном отсутствии радиосигналов от конкретного передатчика (далее – интервала контроля связи).

Значение интервала контроля связи выбирается одним и тем же для всех охраняемых объектов и может принимать значения от 4 до 32 часов с шагом 4 часа. В режиме *Выкл.* контроль связи с объектами не осуществляется.

Оптимальное значение интервала контроля связи зависит от количества охраняемых объектов и от качества связи. Чем больше передатчиков используется в системе и чем хуже связь (из-за большой дальности или сильных радиопомех) – тем больше должен быть интервал контроля связи. При малом интервале контроля связи увеличивается вероятность ложных тревог в связи с потерей связи.

Начните с интервала 24 часа и по результатам эксплуатации примите решение – можно ли уменьшить интервал контроля связи, или наоборот, его необходимо увеличить. Вы можете сами выбрать оптимальное для вас соотношение быстроты обнаружения потери связи и частоты ложных тревог.

#### **Пункт** *ПОДСВЕТКА*

Данный пункт меню позволяет выбрать один из трех режимов подсветки экрана ЖКИ и кнопочной панели ПД:

- 1) *Вкл.* подсветка всегда включена;
- 2) *Выкл.* подсветка всегда выключена;

3) *Авт.* – подсветка автоматически включается при выводе сообщений на ЖКИ или при нажатии на любую кнопку, а примерно через 1 мин после последнего нажатия автоматически выключается.

Включенная подсветка увеличивает потребляемый ток приблизительно на 100 мА.

#### **Пункт** *ВРЕМЯ*

Данный пункт меню позволяет изменить время, отсчитываемое встроенными часами ПД. После входа в указанный пункт наберите четыре цифры нового текущего вре-

ВРЕМЯ: 09:20 (4 цифры)

КОНТРОЛЬ: 24 час (выбор: ↑↓ и ОК)

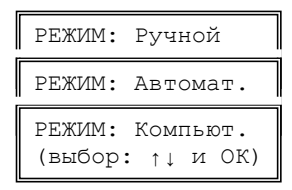

**να ταπυ** 

#### **Пульт дежурного Консьерж**

мени. Обязательно вводите нули в начале чисел, если они есть. Время меняется после набора всех четырех цифр, при этом кнопку «ОК» нажимать не нужно. При вводе осуществляется автоматическая проверка вводимого времени на допустимые значения часов и минут. Отображаемые часы и минуты автоматически разделяются двоеточием. До того, как будут введены все четыре цифры, можно отказаться от изменения времени. Для этого надо нажать кнопку «CLR».

Периодически проверяйте правильность установки времени и при необходимости корректируйте его. При работе с компьютером важно обеспечить синхронность часов ПД и компьютера.

#### **Пункт** *ДАТА*

Данный пункт позволяет изменить дату календаря ПД. После входа в пункт наберите восемь цифр новой даты – число, месяц, год. Дата меняется после набора всех

восьми цифр. Нажимать кнопку «OK» после набора всех цифр не нужно. При вводе даты она проверяется на допустимые значения и автоматически дополняется точками-разделителями. До ввода всех восьми цифр можно отказаться от изменения даты, нажав кнопку «CLR».

#### **Пункт** *КОНТРОЛЬ ПРМ*

При отсутствии сигналов с охраняемых объектов приемник ПД (далее – ПРМ) каждые 4 с формирует специальный контрольный сигнал. ПД постоянно контролирует поступление данных с ПРМ, и если их не было в течение 30 с, включает соответствующую тревогу. Контр. ПРМ вкл.

В соответствии с исходной заводской установкой, контроль ПРМ включен. После входа в указанный пункт меню кнопками «*▲*» и «*▼*» выберите нужный вход и нажмите «OK». Затем кнопками «*▲*» и «*▼*», задайте нужный режим («вкл.» или «выкл.») и еще раз нажмите «OK».

#### **Пункт** *РЕЖИМ ПОРТА N1*

Данный пункт меню позволяет изменить режим работы первого последовательного порта ПД RX1 – TX1. SurGard C – это так называемый «старый» режим, совместимый с ПО «Риф Страж». SurGard R – это так называемый «новый» режим, имеющий ряд дополнительных функций, и предназначенный для работы с более новыми версиями ПО, в частности с ПО «Центр охраны». Ademco-685 – это режим, предназначенный для работы с ПО, поддерживающим указанный формат. В соответствии с исходной заводской установкой выбран режим SurGard R. В режиме Загрузка с помощью компьютера со специальным ПО можно загрузить в ПД или выгрузить из ПД базу объектов и служебных установок, а также сохранить протокол. Это

позволяет создать резервную копию базы обученных объектов (на случай замены вышедшего из строя ПД), а также обучать новые объекты, удалять старые и т.п. не через меню ПД, а с помощью компьютера. Работа со специальным ПО в данном руководстве не рассматривается.

#### **Пункт** *РЕЖИМ ПОРТА USB*

Данный пункт меню ПД позволяет изменить режим работы порта USB. SurGard C – это так называемый «старый» режим, совместимый с ПО «Риф Страж». SurGard R – это так называемый «новый» режим, имеющий ряд дополнительных функций и

*кключи ро* 

Скачано с

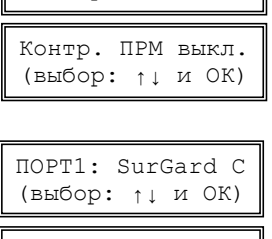

(выбор: ↑↓ и ОК)

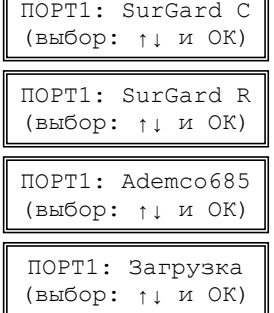

ДАТА: 01.02.2011 (8 цифр)

#### Пульт дежурного Консьерж

предназначенный для работы с более новыми версиями ПО, в частности с ПО «Центр охраны». Ademco-685 - это режим, предназначенный для работы с ПО, поддерживающим указанный формат. В режиме Загрузка с помошью компьютера со специальным ПО можно загрузить в ПД или выгрузить из ПД базу объектов и служебных установок, а также сохранить протокол. Это позволяет создать резервную копию базы обученных объектов (на случай замены вышедшего из строя ПД), а также обучать новые объекты, удалять старые и т.п. не с помощью меню ПД, а с помошью компьютера. Работа со специальным ПО в данном руководстве не рассматривается.

Для работы с портом USB на компьютере должен быть установлен так называемый Ftdi драйвер. Скачать Ftdi драйвер можно по адресу: http://www.altonika.ru/pdf.php?id=ftdidriver.zip

В режиме работы SurGard R от компьютера к ПД передается текущее время и дата, если время на компьютере и ПД отличается более чем на 1 минуту, происходит синхронизация. Факт синхронизации времени записывается в протокол в виде события 626 ЧАСЫ НЕКОРР.

#### ПУНКТ ОЧИСТКА ПРОТОКОЛА

При первом подключении к ПД компьютера, на него будет автоматически выведен весь ранее накопленный внутренний протокол событий, что часто не нужно. Чтобы этого не случилось, можно очистить ту часть внутреннего

протокола, которая предназначена для вывода данных на компьютер. Протокол событий в памяти ПД при этом не стирается, и его можно просмотреть на самом ПД с помощью пункта меню ПРОСМОТР.

Для очистки протокола нажмите на кнопку «ОК», а затем подтвердите команду очистки протокола нажатием кнопки «ОК». Факт очистки протокола записывается в протокол в виде события 621 ЖУРНАЛ ОЧИЩ.

### Пункт СБРОС НАСТРОЕК

Данный пункт меню позволяет сбросить все настройки ПД за исключением заводских настроек.

Для сброса настроек нажмите кнопку «ОК», а затем подтвердите команду сброса настроек нажатием кнопки «ОК».

#### Пункт НОВЫЙ ПАРОЛЬ

Данный пункт меню позволяет изменить пароль, необходимый для входа в пункты меню ОБЪЕКТЫ и УСТАНОВКИ. Обязательно измените заводской пароль 1111 на новый, известный только ответственному лицу.

После входа в указанный пункт меню наберите четыре цифры нового пароля (цифры при вводе отображаются звездочками). Нажимать на кнопку «ОК» при этом не нужно. Затем еще раз наберите новый пароль, после чего пароль будет изменен. Чтобы отменить ввод нового пароля до его изменения, нажмите кнопку «CLR».

Замечание. В случае утери текущего пароля можно восстановить заводской

пароль 1111 (см. ниже раздел СБРОС СИСТЕМНЫХ УСТАНОВОК).

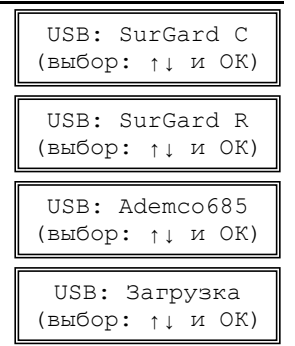

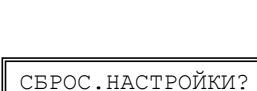

ОЧИСТ, ПРОТОКОЛ?

(да: ОК нет: CLR)

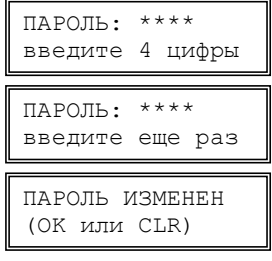

(да: ОК нет: CLR)

#### **Пункт** *ВЕРСИЯ ПРОШИВКИ*

Для просмотра текущей версии прошивки нажмите кнопку «OK».

### **УСТАНОВКА И МОНТАЖ**

#### **Конструкция ПД. Порядок разборки**

Корпус ПД состоит из основания, передней панели и съемной откидной крышки, прикрывающей кнопочную панель. На основании установлена плата приемника ПД, на передней панели установлены плата цифровой обработки, кнопочной панели, и светодиодов, а также ЖКИ. Передняя панель шарнирно прикреплена к основанию в нижней его части и фиксируется с помощью двух защелок, расположенных с боков в верхней части основания.

Для того, чтобы открыть корпус ПД для монтажа, удобнее

всего воспользоваться узкой тонкой пластинкой или отверткой – вставьте ее в паз, слегка нажмите и поверните. Будьте осторожны, не надавливайте сильно на защелку, чтобы не сломать ее.

Откройте вторую защелку, после чего откиньте панель вперед-вниз примерно на 90 градусов. Имейте в виду, что платы, установленные на основании и передней панели, соединены между собой шлейфом. Для облегчения монтажа можете временно отсоединить шлейф от разъема на плате приемника, тогда переднюю панель можно будет откинуть на больший угол.

#### **Снятие откидной крышки**

При желании, откидную крышку, закрывающую кнопочную панель, можно снять. Для этого откиньте крышку, нажмите с двух сторон на упругие кронштейны, указанные стрелками на рисунке 3, и аккуратно снимите крышку.

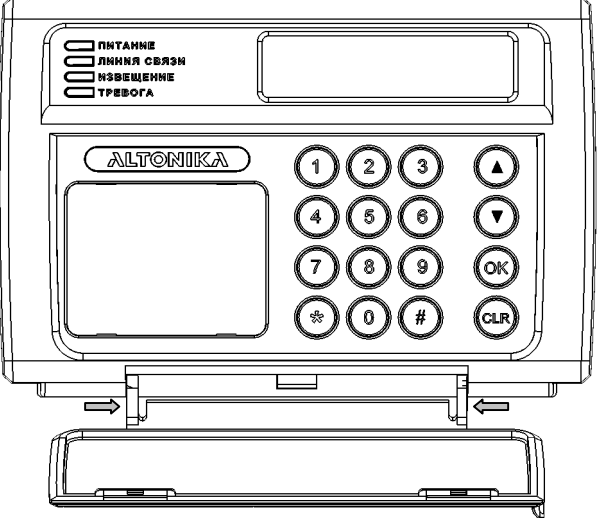

**Рисунок 3 – Снятие крышки ПД** 

Чтобы установить крышку обратно, нужно аналогичным образом сжать кронштейны и вставить выступы крышки в пазы корпус

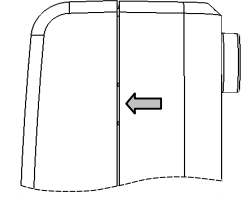

Версия 0.17 (OK или CLR)

**Рисунок 2 – Вид сбоку** 

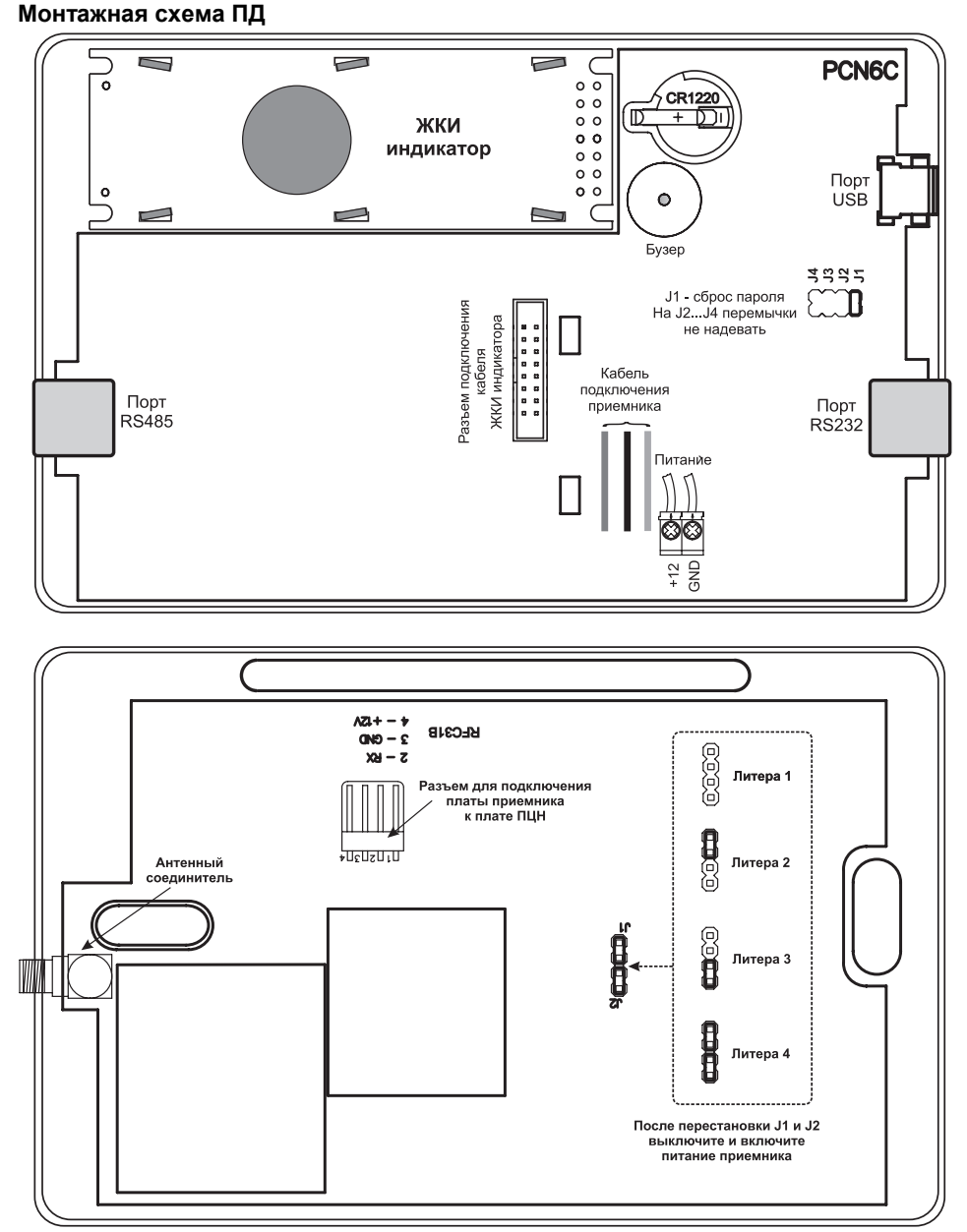

#### **Рисунок 4 – Монтажная схема ПД**

Проводники питания пропускаются через отверстие внизу основания и подключаются к винтовым колодкам на главной плате.

#### **Крепление к стене**

ПД можно закрепить на стене, для чего в левой и правой частях основания корпуса Скачано с

имеются овальные крепежные отверстия. Форма отверстий позволяет при окончательной установке скомпенсировать неточность разметки крепежных отверстий и выровнять ПД.

Наметьте места под два шурупа, просверлите отверстия и закрепите ПД на стене с помощью шурупов, не затягивая их. Проложите линии внешних соединений, пропустите проводники через отверстие в нижней части основания и подключите их к винтовым колодкам в соответствии с монтажной схемой. Затяните шурупы, закройте корпус и проверьте работу ПД.

#### **Источник питания ПД**

Для ПД можно использовать любой источник питания с резервным аккумулятором на напряжение 10 -15 В, рассчитанный на общий суммарный ток ПД.

#### **Подключение компьютера**

Для того, чтобы подключить ПД к компьютеру, необходим трехпроводный кабель с разъемом DB-9F (мама) с одной стороны, распаянный и подключенный к колодкам TX1, RX1 и GND согласно таблице и вилкой 6P6C с другой. Отметим, что такой кабель входит в комплект поставки ПД.

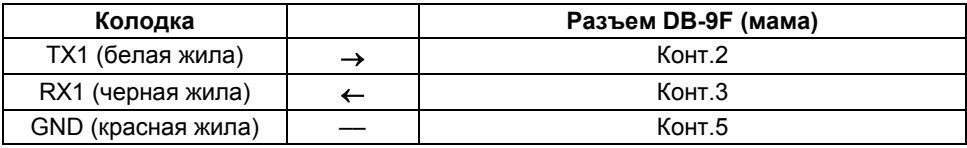

*ВНИМАНИЕ! Всегда выключайте питание компьютера и ПД перед подключением ПД к компьютеру или отключением от него (для того, чтобы не* «*сжечь*» *порт).* 

#### **Форматы вывода данных на компьютер**

ПД поддерживает четыре формата вывода данных на компьютер:

- SurGard C так называемый «старый» формат, совместимый с ПО «Риф Страж»;
- SurGard R так называемый «новый» формат, имеющий ряд дополнительных функций, и предназначенный для работы с более новыми версиями ПО, в частности с ПО «Центр охраны»;
- Ademco-685, это формат, предназначенный для работы с ПО, поддерживающим указанный формат.
- *В режиме* Загрузка *с помощью компьютера со специальным ПО можно загрузить в ПД или выгрузить из ПД базу объектов и служебных установок, а также сохранить внутренний протокол.*

Формат выхода на компьютер выбирается в меню.

#### **Подключение передатчика-коммуникатора RS-202TD**

Для того, чтобы подключить ПД к передатчику-коммуникатору RS-202TD, необходим трехпроводный кабель с вилкой 6P6C с одной стороны и зачищенными проводами с другой. Отметим, что такой кабель входит в комплект поставки ПД.

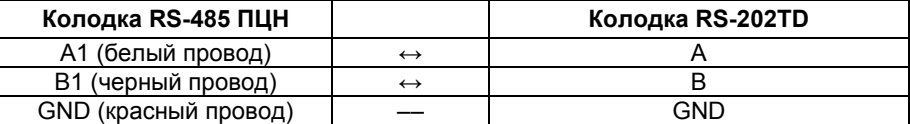

Основная информация о работе передатчика изложена в Руководстве по эксплуатации RS-202TD. <u> ключи</u>

Интерфейс передатчика RS-202TD должен быть выбран RS-485 с помощью перемычки J12;

Длина линии ПЦН  $\rightarrow$  RS-202TD не более 500 м.

Через передатчик-коммуникатор RS-202TD передаются все события от объектов 01-63, кроме группы «Системные события ПЦН», начинающиеся с кодов 9хх.

#### **Подключение выносного приемника RS-201RD**

Для того, чтобы ПД Консьерж мог принимать информацию от объектовых приборов Консьерж-434 к ПД необходимо подключить выносной приемник RS-201RD.

Подключение осуществляется с помощью кабеля с вилкой 6P6C с одной стороны и зачищенными проводами с другой. Отметим, что этот кабель применяется также для подключения передатчика RS-202TD, но при этом используются другие цвета проводов в этом кабеле.

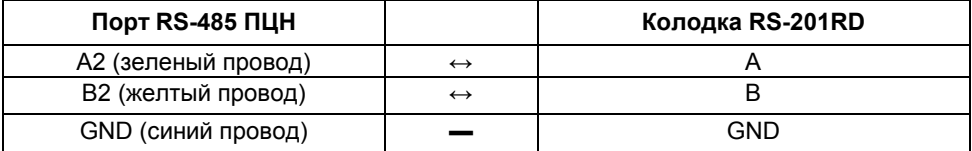

Длина линии связи ПЦН  $\rightarrow$  RS-201RD не более 1000 метров.

#### **Замена батареи**

Встроенные часы-календарь ПД имеют резервную литиевую батарею напряжением 3 В типоразмера CR1220, обеспечивающую работу часов при выключенном питании. Срок службы батареи составляет обычно несколько лет.

Неисправность или отсутствие батареи никак не мешает работе ПД при включенном источнике питания. Обнаружить неисправность батареи можно только при включении питания ПД после отключения – если на ЖКИ при включении выводится существенно неправильная дата и время, то батарея разряжена.

Для проверки батареи измерьте напряжение между общим проводом ПД и верхним (положительным) контактом батареи. Если напряжение меньше 2,6 В, то батарею необходимо заменить. Если напряжение нормальное, но часы тем не менее сбоят, то следует аккуратно зачистить и обезжирить батарею и контакты.

### **СБРОС СИСТЕМНЫХ УСТАНОВОК**

#### **Сброс пароля**

Если Вы забыли системный пароль, то его можно сбросить и установить заводской пароль 1111. Для этого выключите ПД, откройте корпус, наденьте джамперную перемычку J1 (в правой части платы) и снова включите ПД.

ПД запросит подтверждение на сброс пароля и после нажатия кнопки «OK» восстановит заводской пароль. Выключите питание, снимите джамперную перемычку, снова включите ПД и введите собственный пароль в меню *УСТАНОВКИ*.

СБРОСИТЬ ПАРОЛЬ? (да:OK нет:выкл)

Если Вы передумаете сбрасывать пароль – не нажимайте кнопку «OK», а выключите питание, снимите джамперную перемычку и снова включите ПД.

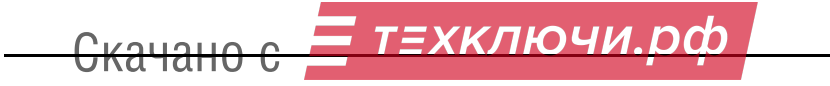

### **ГАРАНТИЙНЫЕ ОБЯЗАТЕЛЬСТВА**

Предприятие-изготовитель гарантирует соответствие ПД требованиям действующих технических условий при условии соблюдения правил эксплуатации, установленных в настоящем руководстве. Гарантийный срок эксплуатации пульта дежурного 1 год с даты продажи. Гарантийный срок устанавливается с даты продажи или с даты установки на объекте, но не более трех лет с даты приемки ОТК предприятия. Гарантия действует только при условии заполнения продавцом раздела «Отметки о продаже или установке».

При направлении изделия в ремонт к нему обязательно должен быть приложен акт с описанием признаков неисправности.

### **КОМПЛЕКТ ПОСТАВКИ**

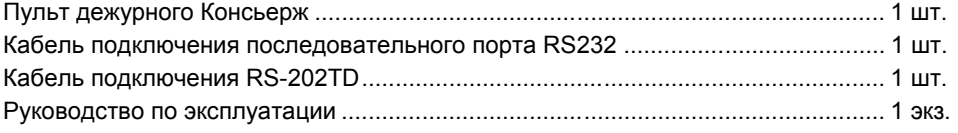

### **СВИДЕТЕЛЬСТВО О ПРИЕМКЕ**

Пульт дежурного Консьерж изготовлен, укомплектован, принят в соответствии с действующей технической документацией, упакован и признан годным к эксплуатации.

 $\mathcal{L}_\mathcal{L} = \{ \mathcal{L}_\mathcal{L} = \{ \mathcal{L}_\mathcal{L} = \{ \mathcal{L}_\mathcal{L} = \{ \mathcal{L}_\mathcal{L} = \{ \mathcal{L}_\mathcal{L} = \{ \mathcal{L}_\mathcal{L} = \{ \mathcal{L}_\mathcal{L} = \{ \mathcal{L}_\mathcal{L} = \{ \mathcal{L}_\mathcal{L} = \{ \mathcal{L}_\mathcal{L} = \{ \mathcal{L}_\mathcal{L} = \{ \mathcal{L}_\mathcal{L} = \{ \mathcal{L}_\mathcal{L} = \{ \mathcal{L}_\mathcal{$ 

заводской номер и подпись и дата приемки ОТК подпись или штамп

### **О ПРОДАЖЕ ИЛИ УСТАНОВКІ**

организация-продавец или установщик подпись и дата подпись и печать

 $\mathcal{L}_\mathcal{L} = \{ \mathcal{L}_\mathcal{L} = \{ \mathcal{L}_\mathcal{L} = \{ \mathcal{L}_\mathcal{L} = \{ \mathcal{L}_\mathcal{L} = \{ \mathcal{L}_\mathcal{L} = \{ \mathcal{L}_\mathcal{L} = \{ \mathcal{L}_\mathcal{L} = \{ \mathcal{L}_\mathcal{L} = \{ \mathcal{L}_\mathcal{L} = \{ \mathcal{L}_\mathcal{L} = \{ \mathcal{L}_\mathcal{L} = \{ \mathcal{L}_\mathcal{L} = \{ \mathcal{L}_\mathcal{L} = \{ \mathcal{L}_\mathcal{$ 

### **000«Альтони³аСБ»**

117638 Москва, **ул. Сивашская**, 2а Тел. (495) 797-30-70 Факс (495) 795-30-51 **E-mail службы тех. поддержки: to@altonika.ru** 

**www.altonika.ru** 100614

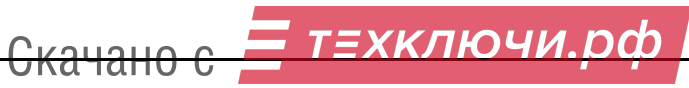